## *Apéndice*

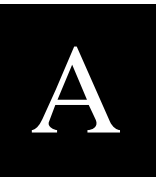

## *Código fuente del algoritmo de la ecuación diferencial*

## **A.1 CODIGO FUENTE MATLAB.**

En este apéndice se muestra el código para la simulación realizada en Matlab versión 7.1.0.246(R14).

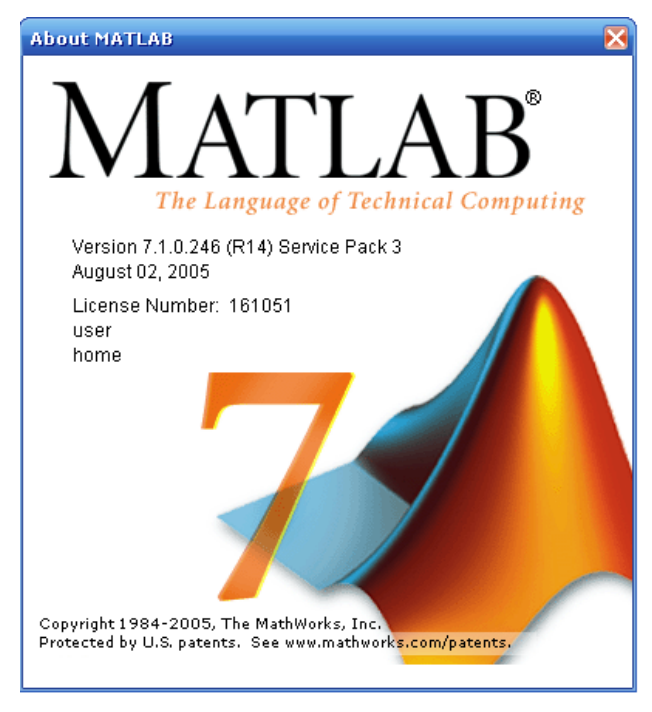

**Figura A.1.** *Ventana acerca de Matlab.*

A continuación se muestra el código para obtener el estimado kl y kr en la ventana de Matlab, los valores obtenidos son con el uso del filtro de Butterworth.

% Desarrollo Del Algoritmo De La Ecuación Diferencial % "DEA" Algoritmo de Protección de Distancia !copy c:\atpgnu\T100.pl4 "C:\Archivos de programa\MATLAB71\work" !PI42mat4.exe T100.pl4 T100.mat; !copy c:\atpgnu\P.pl4 "C:\Archivos de programa\MATLAB71\work" !Pl42mat4.exe P.pl4 P.mat; !copy c:\atpgnu\T10.pl4 "C:\Archivos de programa\MATLAB71\work" !Pl42mat4.exe T10.pl4 T10.mat; %Por medio del programa PI42mat4.exe pasamos el PL4 a un formato **%compatible con MATLAB en este caso .mat** clear all load 'T10.mat'; load 'T100.mat'; load 'P.mat': load 'filtrobutterworth.mat'; %-----------------------------------------------------%Para el cálculo de cálculo de parámetros base tenemos: k=1; % Pertenece a la dimensión de la matriz n=80001; % Pertenece a la dimensión de la matriz  $T = t(k:n-2)$ :  $0/********$ **%Calculo De Parámetros Base**  $Iks=ILC(k:n-2);$ Ik=filter(Hd, Iks);  $Ik1s=ILC(k+1:n-1);$ Ik1=filter(Hd, lk1s);  $lk2s=ilcC(k+2:n);$ Ik2=filter(Hd, lk2s); Vks=vVc(k:n-2); Vk=filter(Hd, Vks);  $Vk1s = vVc(k+1:n-1);$ Vk1=filter(Hd, Vk1s);  $Vk2s = vVc(k+2:n);$ Vk2=filter(Hd, Vk2s);  $KB=vKb(k+2:n);$ % numerador y denominador N=0.000005\*((Vk2+Vk1).\*(lk1+lk)-(lk2+lk1).\*(Vk1+Vk)); D=(lk1+lk).\*(lk2-lk1)-(lk2+lk1).\*(lk1-lk); %----------------------% Filtrado del numerador y denominador NF=filter(Hd,N); DF=filter(Hd,D);  $K=NF$ ./DF: KL=K./KB: KLF=filter(Hd,KL);  $kl=KLF$ ; kl=300\*KLF;  $\frac{0}{0}$ -----------------%Corresponde al calculo de kr  $IIk=ILCCc(k:n-2)$ ;  $IIk2=IlcCc(k+2:n);$  $VVk1 = vVcc(k+1:n-1);$ 

 $IIk1=ilcCc(k+1:n-1);$ VVk2=vVcc(k+2:n); VVk=vVcc(k:n-2); NBR=((VVk1+VVk).\*(IIk2-IIk1)-(IIk1-IIk).\*(VVk2-VVk1)); DBR=(IIk1+IIk).\*(IIk2-IIk1)-(IIk2+IIk1).\*(IIk1-IIk); %---------------------------------------------------------------------------------------------- % Filtrado del numerador y denominador para obtener kr NBRF=filter(Hd,NBR); DBRF=filter(Hd,DBR); KBR=NBRF./DBRF; NR=((Vk1+Vk).\*(Ik2-Ik1)-(Ik1-Ik).\*(Vk2-Vk1)); DR=(Ik1+Ik).\*(Ik2-Ik1)-(Ik2+Ik1).\*(Ik1-Ik); NRF=filter(Hd,NR); DRF=filter(Hd,DR); KR=NRF./DRF; Kr=KR./KBR; KrF=filter(Hd,A\*Kr); kr=300\*KrF; %-----------------% Para la obtención de la grafica de kr y kl figure hold on subplot(2,1,1); plot(T,kr); title('Simulacion con filtro de Butterworth kr.');  $subplot(2,1,2); plot(T,kl);$ title('Simulacion con filtro de Butterworth kl.'); %------------------------------------------------------------------------------------------------ %///////////////////////////////////////////////////////////////////////////////////////////////////////////////////

El resultado de esta simulación se muestra en la figura A.2.

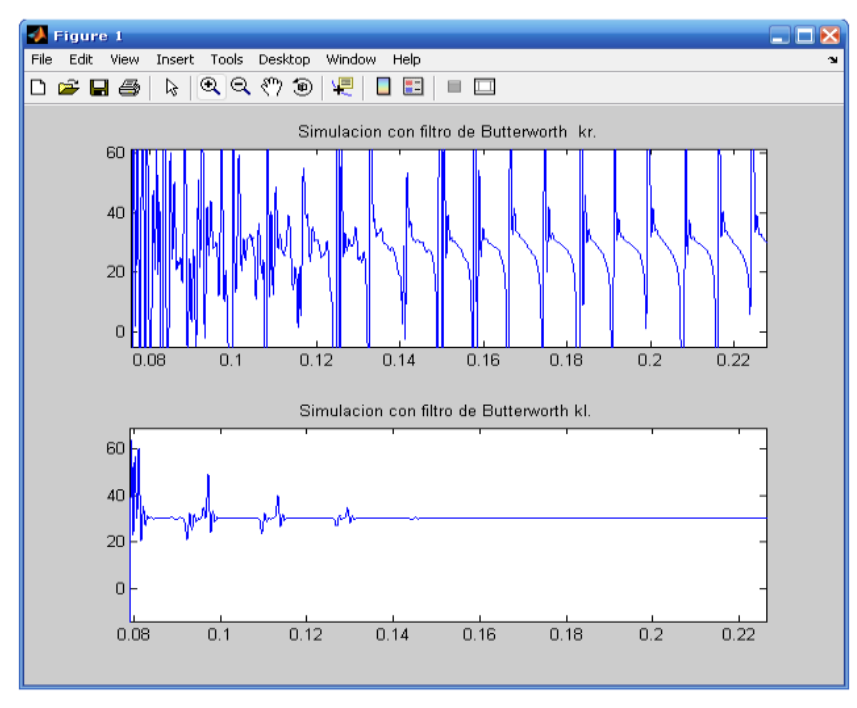

**Figura A.2.** *Resultado del código fuente "estimado de la distancia al 10% de la línea de transmisión con filtro de Butterworth".*

La siguiente línea es la continuación del código anterior para la obtención numérica de las zonas de operación del relevador.

```
Command Window
                                                                                          \mathbf{\times}>> * ---------
    if distancia < 80
    zona=1fprintf(1 'Falla en Zona 1.\n\ln').
    plot(Tiempo, dist);
    ylabel('localizacion (Km)')
    xlabel('tiempo de apertura de interruptor(s)'), grid
    fprintf(1, 'Disparo de interuptor')
    fprintf(1, 'Distancia de la falla = \gamma g km \n', distancia)
    else
        if distancia < 175
        szona=2
        fprintf(1, 'Falla en Zona 2.\n');
        plot (Tiempo, dist);
        ylabel('localizacion (Km)')
        xlabel('tiempo de apertura de interruptor(s)'), grid
        fprintf(1, 'Disparo de interuptor')
        fprintf(1, 'Distancia de la falla = \gamma g km \n', distancia)
        else
            if distancia < 285
            $zona=3fprintf(1, 'Falla en Zona 3.\n').
            plot(Tiempo, dist);
            ylabel('localizacion (Km)')
            xlabel('tiempo de apertura de interruptor(s)'), grid
            fprintf(1, 'Disparo de interuptor')
            fprintf(1, 'Distancia de la falla = \gamma g km \n', distancia)
            else
                 Afuera
                 fprintf(1, 'Falla fuera de la Zona de Proteccion.\n')
             end
        end
    end
end
∢
                                      Ш
```
**Figura A.3.** *Código fuente "obtención numérica de las zonas".*

El complemento para obtener la zona y el estimado al punto fallado en forma numérica es la siguiente:

$$
distanceia = sum(kl)/length(kl)
$$
\n
$$
(A.1)
$$

Con el código de la figura A.3. y la expresión *A.1* el resultado es mostrado en la ventana de Matlab como se muestra en la figura A.4.

```
Command Window
        1 archivos copiados.
        1 archivos copiados.
Falla en Zona 1.
Disparo de interuptor en 0.039s.
Distancia de la falla = 30.1613 km
\gg |
```
**Figura A.4.** *Código fuente "obtención numérica de las zonas y el estimado al punto fallado".*

Para la obtención de la grafica de la característica de impedancia con sus tres zonas tenemos.

> **Command Window**  $\times$ >> figure title('Caracteristica de Impedancia')  $\texttt{xlabel('R')}$  $y$ label $('X')$ grid hold on  $t = 0:pi/20:2*pi;$  $[x, y] = \text{meshgrid}(t)$ ;  $plot(r1+z*sin(t),x1+z*cos(t), 'g')$  \*Delimitacion de la zona 1 hold on plot  $(r2+z2*sin(t), x2+z2*cos(t), 'y')$ % Delimitacion de la zona 2 hold on  $plot((r3+z3*sin(t),x3+z3*cos(t), 'm')*)P$ elimitacion de la zona 3

**Figura A.5.** *Código fuente "obtención grafica de las zonas de operación del relevador".*

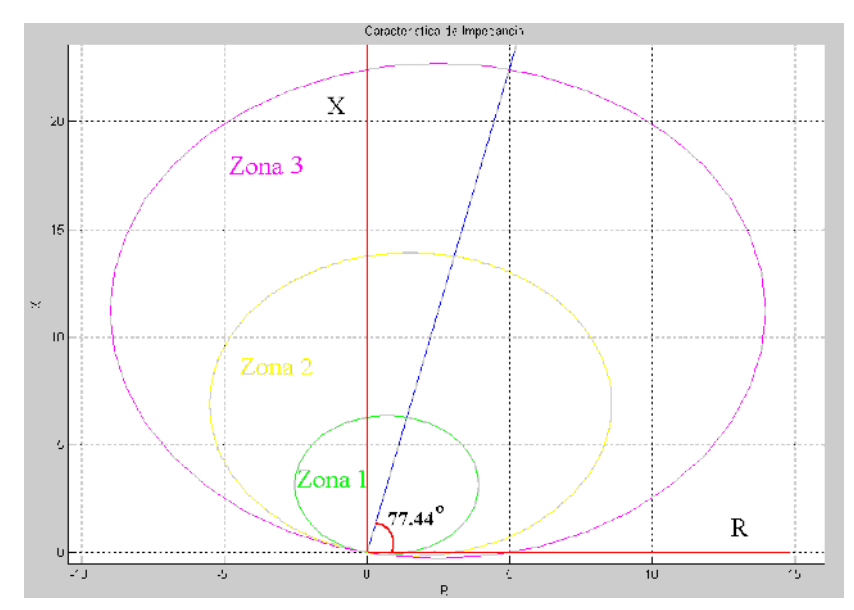

**Figura A.6.** *Resultado del Código fuente "obtención grafica de las zonas de operación del relevador".*